# **WebApp2 RequestParser Documentation**

*Release 0.1.0*

**Eran Kampf**

February 02, 2016

#### Contents

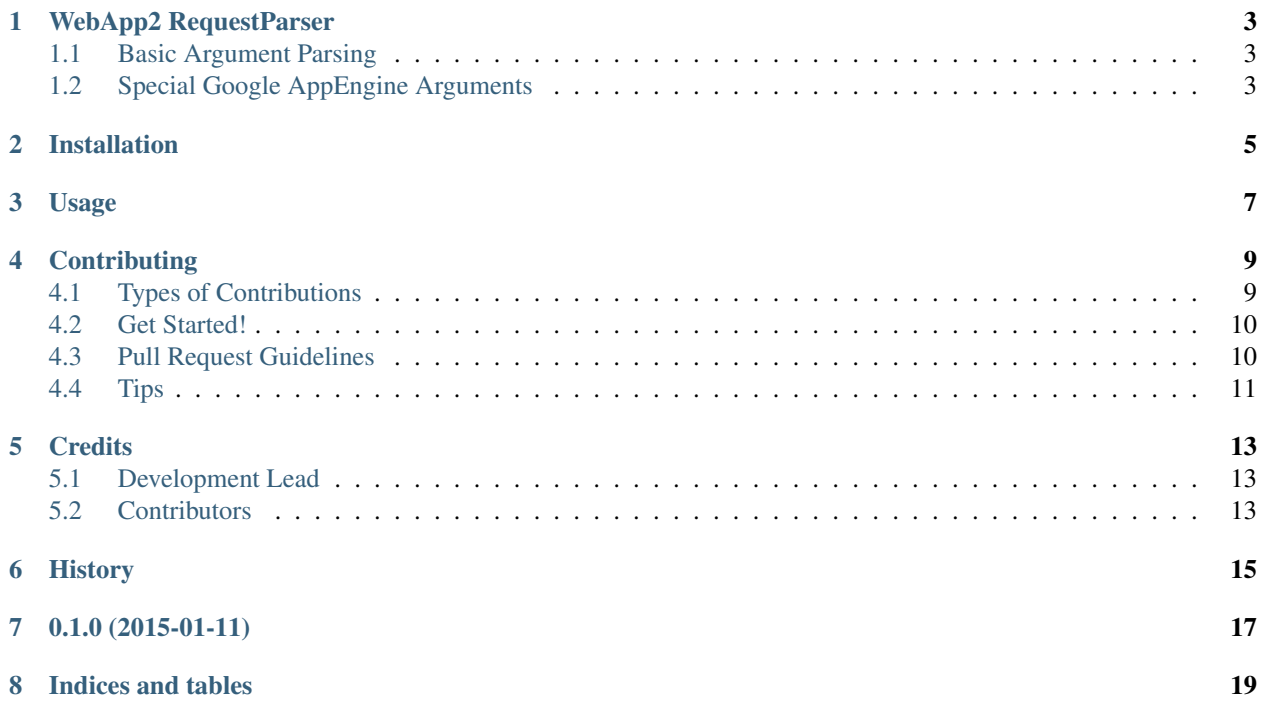

Contents:

### **WebApp2 RequestParser**

<span id="page-6-0"></span>The *webapp2\_requestparser* library is a Request parsing interface inspired by [restful-flask's request parser.](http://flask-restful.readthedocs.org/en/latest/reqparse.html)

Its interface is modelled after the [argparse](http://docs.python.org/dev/library/argparse.html) interface.

Its goal is to provide a uniform access to any variable on the webapp2.Request object and allowing handlers to provide a sort of "contract" where they specify the parameters they expect to be called with - making code easier to read and understand.

- Free software: BSD license
- Documentation: [https://webapp2\\_requestparser.readthedocs.org.](https://webapp2_requestparser.readthedocs.org)

<TBD - Documentation is still partial but mostly follows the same API the Flask library provide with a few additions>

### <span id="page-6-1"></span>**1.1 Basic Argument Parsing**

Here's a simple example of the request parser. It looks for two arguments in the webapp2.Request's *json* and *params* properties: one of type int, and the other of type str:

```
from webapp2_requestparser.parser import RequestParser
parser = RequestParser()
parser.add_argument('rate', type=int, help='Rate cannot be converted')
parser.add_argument('name', type=str)
args = parser.parse args(self.request)
```
### <span id="page-6-2"></span>**1.2 Special Google AppEngine Arguments**

```
from webapp2_requestparser.parser import RequestParser
from webapp2_requestparser.arguments_ndb import EntityIDArgument
parser = RequestParser()
parser.add_argument('store_id', type=EntityIDArgument(Store), dest='store')
args = parser.parse_args(self.request)
# args.store is a Store instance
print(args.store)
```
### **Installation**

<span id="page-8-0"></span>At the command line:

\$ easy\_install webapp2\_requestparser

#### Or, if you have virtualenvwrapper installed:

\$ mkvirtualenv webapp2\_requestparser \$ pip install webapp2\_requestparser

**Usage**

<span id="page-10-0"></span>To use WebApp2 RequestParser in a project:

**import webapp2\_requestparser**

### **Contributing**

<span id="page-12-0"></span>Contributions are welcome, and they are greatly appreciated! Every little bit helps, and credit will always be given. You can contribute in many ways:

# <span id="page-12-1"></span>**4.1 Types of Contributions**

#### **4.1.1 Report Bugs**

Report bugs at [https://github.com/ekampf/webapp2\\_requestparser/issues.](https://github.com/ekampf/webapp2_requestparser/issues)

If you are reporting a bug, please include:

- Your operating system name and version.
- Any details about your local setup that might be helpful in troubleshooting.
- Detailed steps to reproduce the bug.

#### **4.1.2 Fix Bugs**

Look through the GitHub issues for bugs. Anything tagged with "bug" is open to whoever wants to implement it.

#### **4.1.3 Implement Features**

Look through the GitHub issues for features. Anything tagged with "feature" is open to whoever wants to implement it.

#### **4.1.4 Write Documentation**

WebApp2 RequestParser could always use more documentation, whether as part of the official WebApp2 Request-Parser docs, in docstrings, or even on the web in blog posts, articles, and such.

#### **4.1.5 Submit Feedback**

The best way to send feedback is to file an issue at [https://github.com/ekampf/webapp2\\_requestparser/issues.](https://github.com/ekampf/webapp2_requestparser/issues)

If you are proposing a feature:

- Explain in detail how it would work.
- Keep the scope as narrow as possible, to make it easier to implement.
- Remember that this is a volunteer-driven project, and that contributions are welcome :)

### <span id="page-13-0"></span>**4.2 Get Started!**

Ready to contribute? Here's how to set up *webapp2\_requestparser* for local development.

- 1. Fork the *webapp2\_requestparser* repo on GitHub.
- 2. Clone your fork locally:

\$ git clone git@github.com:your\_name\_here/webapp2\_requestparser.git

3. Install your local copy into a virtualenv. Assuming you have virtualenvwrapper installed, this is how you set up your fork for local development:

```
$ mkvirtualenv webapp2_requestparser
$ cd webapp2_requestparser/
$ python setup.py develop
```
4. Create a branch for local development:

\$ git checkout -b name-of-your-bugfix-or-feature

Now you can make your changes locally.

5. When you're done making changes, check that your changes pass flake8 and the tests, including testing other Python versions with tox:

```
$ flake8 webapp2_requestparser tests
$ python setup.py test
$ tox
```
To get flake8 and tox, just pip install them into your virtualenv.

6. Commit your changes and push your branch to GitHub:

```
$ git add .
$ git commit -m "Your detailed description of your changes."
$ git push origin name-of-your-bugfix-or-feature
```
7. Submit a pull request through the GitHub website.

### <span id="page-13-1"></span>**4.3 Pull Request Guidelines**

Before you submit a pull request, check that it meets these guidelines:

- 1. The pull request should include tests.
- 2. If the pull request adds functionality, the docs should be updated. Put your new functionality into a function with a docstring, and add the feature to the list in README.rst.
- 3. The pull request should work for Python 2.6, 2.7, 3.3, and 3.4, and for PyPy. Check [https://travis](https://travis-ci.org/ekampf/webapp2_requestparser/pull_requests)[ci.org/ekampf/webapp2\\_requestparser/pull\\_requests](https://travis-ci.org/ekampf/webapp2_requestparser/pull_requests) and make sure that the tests pass for all supported Python versions.

# <span id="page-14-0"></span>**4.4 Tips**

To run a subset of tests:

\$ python -m unittest tests.test\_webapp2\_requestparser

# **Credits**

# <span id="page-16-1"></span><span id="page-16-0"></span>**5.1 Development Lead**

• Eran Kampf - <http://www.developerzen.com>

# <span id="page-16-2"></span>**5.2 Contributors**

None yet. Why not be the first?

<span id="page-18-0"></span>**CHAPTER 6**

# **History**

**CHAPTER 7**

**0.1.0 (2015-01-11)**

<span id="page-20-0"></span>• First release on PyPI.

**CHAPTER 8**

**Indices and tables**

- <span id="page-22-0"></span>• genindex
- modindex
- search